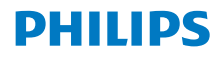

## Internetradio

8000 Series

TAR8805

# Brugervejledning

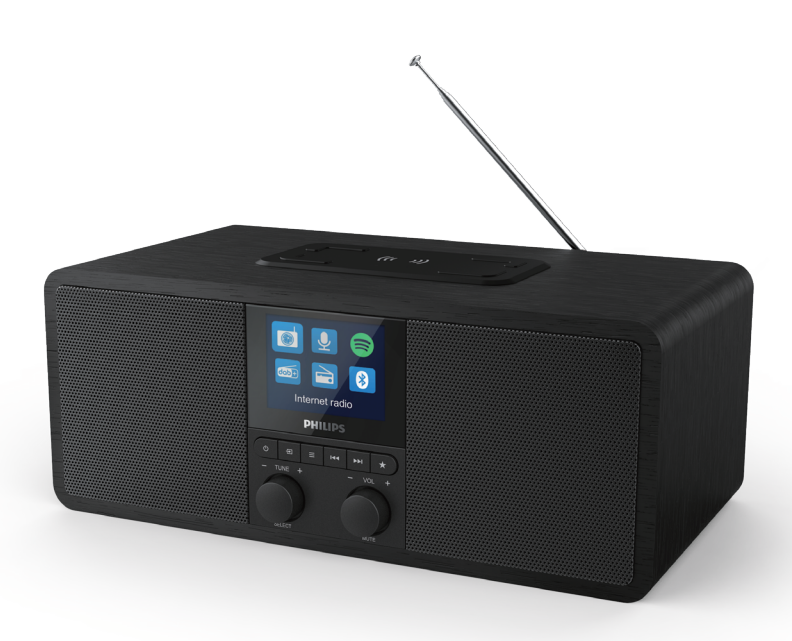

Registrer dit produkt, og få støtte på www.philips.com/support

## Indhold

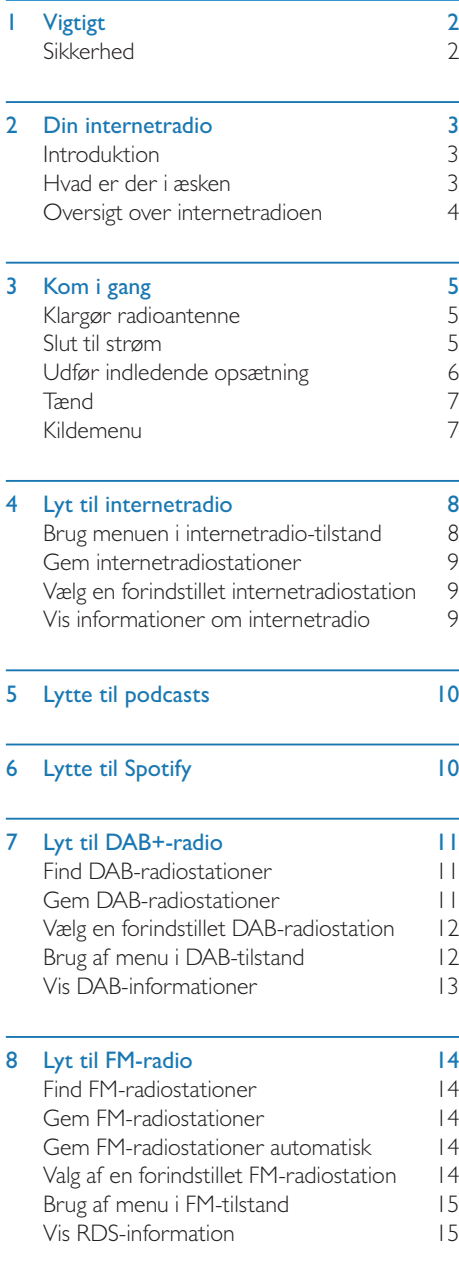

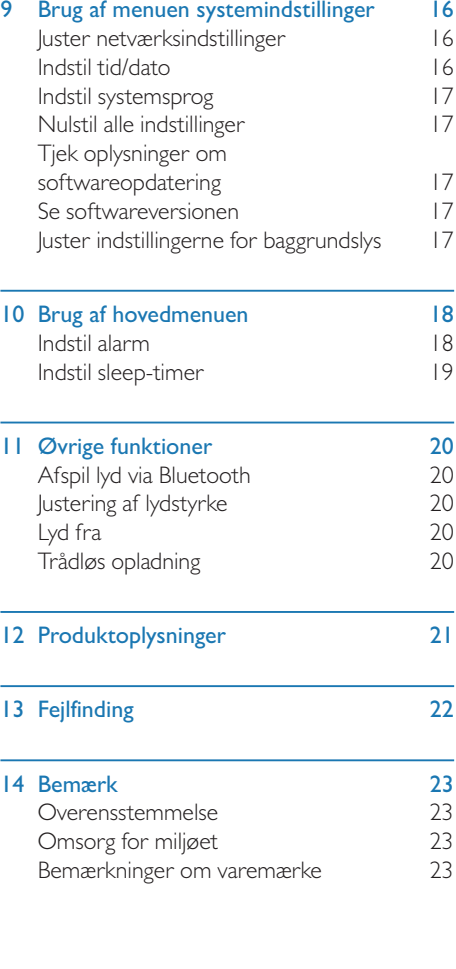

## **Vigtigt**

## Sikkerhed

#### Advarsel

- Fiern aldrig internetradioens kabinet.
- Smør aldrig nogen af internetradioens dele.
- Placer aldrig internetradioen oven på andet elektrisk udstyr.
- Hold denne internetradio væk fra direkte sollys, flammer eller varme.
- Sørg for altid at have nem adgang til strømledningen, stikket eller adapter for at kunne afbryde strømmen til internetradioen.
- Læs og følg disse instrukser.
- Sørg for, at der tilstrækkelig fri plads omkring produktet til ventilation.
- Al service skal henvises til kvalificeret servicepersonale. Service er påkrævet, hvis internetradioen er blevet beskadiget, som f.eks. hvis strømledningen eller stikket er blevet beskadiget, hvis der er blevet spildt væske ind i den, hvis der er faldet genstande ind i internetradioen, hvis internetradioen er blevet udsat for regn eller fugt, hvis den ikke virker normalt, eller hvis den er blevet tabt.
- Brug kun ekstraudstyr/tilbehør, som er specificeret af producenten.
- Brug kun strømforsyninger, der er anført i brugermanualen.
- I tilfælde af tordenvejr eller hvis produktet ikke skal bruges i længere perioder, skal du tage ledningen ud af stikkontakten.
- Produktet må ikke udsættes for dryp eller sprøjt.
- Anbring ikke farekilder på produktet (f.eks. væskefyldte genstande, tændte stearinlys).
- Hvis den direkte strømadaptor bruges som frakoblingsenhed, skal frakoblingsanordningen være let tilgængelig.
- Anvend ikke dette apparat i nærheden af vand.
- Skal installeres i henhold til producentens instruktioner.
- Må ikke installeres i nærheden af varmekilder som f.eks. radiatorer, varmeapparater, komfur eller andre apparater (herunder forstærkere), der udvikler varme.

## 2 Din internetradio

Tillykke med dit køb, og velkommen til Philips! For at kunne bruge den hjælp, som Philips tilbyder, bør du registrere dit produkt på www.philips.com/welcome.

## Introduktion

Med denne radio kan du:

- Lytte til internetradio via en netværksforbindelse;
- lytte til FM- og DAB (Digital Audio Broadcasting)-radio;
- afspille lyd fra Bluetooth-aktiverede enheder.
- brug din telefon, tablet eller computer som fjernbetjening til Spotify.
- se hvad klokken er; og indstille to alarmer.
- oplade dine mobile enheder med den trådløse telefonoplader eller USB.

## Hvad er der i æsken

Kontroller og identificer indholdet af pakken:

- Internetradio
- Strømadapter
- Lynguide
- Sikkerhedsforskrifts- og garantioplysningsbrochure

## Oversigt over internetradioen

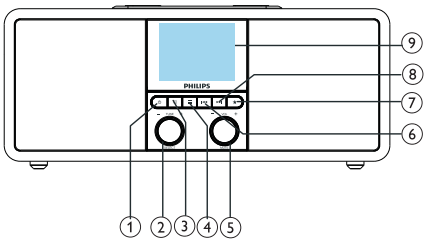

#### ന ം

- Tænd for radioen.
- Skift til standby-tilstand.

### $(2)$  SELECT-knap

- Drej med eller mod urets retning for at indstille radiostationer.
- Drej med eller mod urets retning for at navigere i menulisten.
- Tryk for at bekræfte et valg.
- Tryk og hold for at scanne alle stationer i FM-tunerindstilling.

#### $(3)$  = KILDE

Tryk for at komme ind i kildemenuen.

#### $\widehat{A} \equiv$  MENU

- Åbn topmenuen i driftstilstand.
- Tryk og hold for at vise information i FM/DAB-tilstand.

## VOL-knap/MUTE

- Drej for at justere lydstyrken.
- Tryk for at slå lyden fra eller til.

#### 6 **FEA** FORRIGE

- I Bluetooth-tilstand: Tryk for at springe til det forrige nummer.
- I tunertilstand: Tryk for at springe til den forrige forudindstillede station.
- I tunertilstand: Tryk og hold for at mindske frekvensen kontinuerligt, til en station er indstillet.

### **T** FORINDSTILLING

- Gem radiostationer.
- Vis listen over forudindstillede stationer.

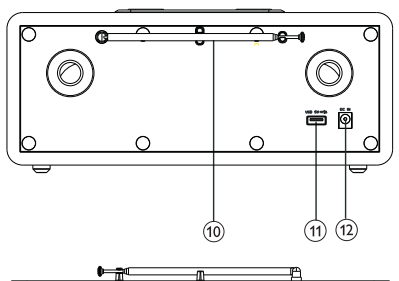

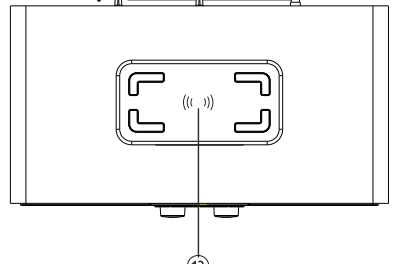

### **8** DNNASTE

- I Bluetooth-tilstand: Tryk for at springe til det næste nummer.
- I tunertilstand: Tryk for at springe til den næste forudindstillede station.
- I tunertilstand: Tryk og hold for at øge frekvensen kontinuerligt, til en station er indstillet.

#### Display skærm

• Viser aktuel status.

#### Radioantenne/Wi-Fi-antenne

- Forbedrer radiomodtagelse.
- Forbedrer Wi-Fi-modtagelse.

#### USB-åbning (kun til opladning)

- Oplad ekstern enhed (DC5V 1A).
- (12) DC INDGANG
	- Tilslut AC-strømadapter.

#### Trådløs Qi-opladningsplade

• Oplad smartphone trådløst.

## 3 Kom i gang

Følg altid instruktionerne i dette afsnit i den angivne rækkefølge.

## Klargør radioantenne

For bedre radiomodtagelse skal du trække antennen helt ud, og justere dens position.

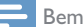

- Bemærk
- For at forhindre forstyrrelser bør du placere antennen så langt væk som muligt fra andre strålingskilder.

## Slut til strøm

#### Advarsel

- Risiko for produktskade! Sørg for, at strømforsyningens svarer til spændingen, der er trykt på bagsiden eller undersiden af internetradioen.
- Risiko for elektrisk stød! Når du trækker stikket ud, skal du altid trække stikket fra stikkontakten. Træk aldrig i ledningen.
- 1 Forbind strømadapteren til:
	- DC IN-stikket bag på radioen og stikkontakten i væggen.

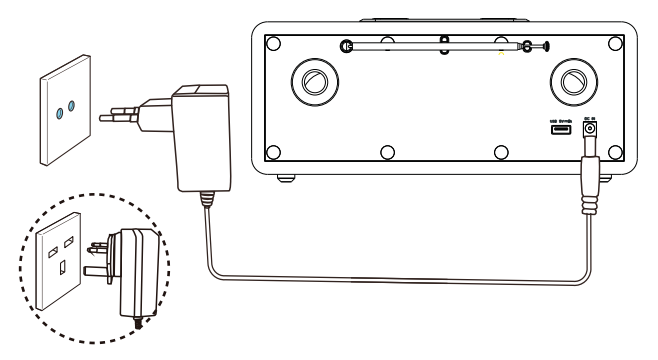

## Udfør indledende opsætning

Når der tændes for strømmen til radioen første gang, vises [Opsætningsguide] på displayet. Følg instrukserne nedenfor for at konfigurere de grundlæggende indstillinger.

For at lytte til internetradio, skal du først opsætte en Wi-Fi-forbindelse. Wi-Fi Protected Setup (WPS) er en standard oprettet af Wi-Fi Alliance for nemt at kunne oprette et sikkert, trådløst hjemmenetværk. Hvis din trådløse router understøtter WPS, kan du hurtigt og sikkert slutte radioen til routeren ved hjælp af en af de to opsætningsmetoder: Knapkonfiguration (PBC) eller personligt identifikationsnummer (PIN). Hvis den ikke understøtter WPS, har du en anden mulighed for at slutte radioen til den trådløse router.

#### Bemærk

- Før du opretter forbindelse til et netværk, skal du lære den trådløse router at kende.
- Sørg for, at dit Wi-Fi-netværk er aktiveret.
- Drej og juster Wi-Fi-antennens placering for at få en bedre Wi-Fi-modtagelse.
- 1 Når **[Opsætningsguide]** vises, skal du dreje SELECT-knappen for at vælge [JA] for at starte opsætningen. Hvis du vælger [NEJ], bliver du bedt om at køre guiden næste gang.

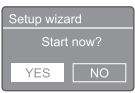

- **2** Tryk på **SELECT-knappen** for at bekræfte.  $\rightarrow$  [12/24 timers format] vises.
- **3** Drej **SELECT-knappen** for at vælge 12- eller 24-timers-format.
- 4 Tryk på **SELECT-knappen** for at bekræfte.
	- $\rightarrow$  Listen over automatisk opdatering vises
- 5 Gentag trin 3 til 4 for at vælge, om tiden skal synkroniseres med radiostationer.

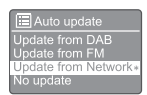

- **[Opdatering fra DAB]:** Synkroniser tid med DAB-stationer.
- [Opdatering fra FM]: Synkroniser tid med FM-stationer.
- [Opdatering fra netværk]: Synkroniser tid med internetradiostationer.
	- **→** Hvis du vælger **[Opdatering fra** netværk], skal du gentage trin 3 til 4 for at indstille tidszone og derefter gentage trin 3 til 4 for at indstille sommertid.
- [Ingen opdatering]: Deaktivér synkronisering af tid.
	- → Hvis du vælger [Ingen opdatering], skal du gentage trin 3 til 4 for at indstille dato og tid.
- 6 Gentag trin 3 til 4 og vælg  $[|A]$  for at bevare netværksforbindelsen.
- **7** Gentag trin 3 til 4 for at vælge WLAN-region.
	- ← Radioen begynder automatisk at søge efter trådløse netværk.
	- **→** Der vises en liste over tilgængelige Wi-Fi-netværk.
- 8 Gentag trin 3 til 4 for at vælge dit Wi-Finetværk.
- **9** Tryk på **SELECT-knappen** for at vælge en af mulighederne for at oprette forbindelse til din trådløse router.

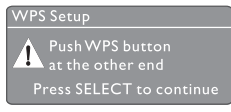

- [Trykknap]: Vælg denne indstilling, hvis din trådløse router understøtter WPS og PBC-opsætningsmetoden. Du bliver bedt om at trykke på forbindelsesknappen på din router og derefter trykke på OK for at fortsætte.
- [Pin-kode]: Vælg denne mulighed, hvis din trådløse router understøtter WPS og PBC-opsætningsmetoden. Radioen genererer et 8-cifret kodetal, som du kan indtaste i routeren.
- [Spring WPS over]: Vælg denne mulighed, hvis din trådløse router ikke understøtter WPS. Du bliver bedt om at indtaste nøglen til dit Wi-Fi-netværk.
- 10 Som beskrevet på displayet skal du trykke på WPS-knappen eller indtaste pinkoden på din trådløse router eller indtaste nøglen for at oprette forbindelse til dit netværk (de viste mulighed afhænger af typen af dit netværk og den anvendte netværkssikring).
	- Når du indtaster nøglen til netværket, vælger du et tegn ved at dreje SELECTknappen, tryk derefter på SELECTknappen for at bekræfte.

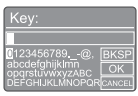

- Annuller ved at dreje SELECT- knappen for at vælge [AFBRYD].
- Bekræft indtastningen ved at dreje SELECT-knappen for at vælge [OK].
- Slet indtastningen ved at dreje SELECT-knappen for at vælge [BKSP].
- Afslut processen ved at trykke på $\equiv$ .
	- Hvis der er etableret netværksforbindelse, vises [TILSLUTTET].
- 11 Når [Opsætningsguide fuldført] vises, skal du trykke på OK for at afslutte indstillingen.

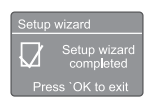

## Tip

- På nogle Wi-Fi-routere kan det være nødvendigt at holde WPS-knappen nede for at etablere Wi-Fi-forbindelse. Se brugervejledningen for den pågældende router for at få yderligere oplysninger.
- For at køre opsætningsguiden igen skal du vælge [Systemindstillinger] > [Opsætningsguide] menuen (Se afsnittet "Brug af menuen systemindstillinger").

## Tænd

- Tryk på <sup>.</sup>
	- ← Radioen skifter til den senest valgte kilde.

#### Skift til standbytilstand

- Tryk på **b** igen.
	- **→** Displaypanelet er dæmpet.
	- $\rightarrow$  Tid og dato (hvis indstillet) vises.

#### Bemærk

• Hvis systemet er inaktivt i 15 minutter, skifter radioen automatisk til standby-tilstand.

## Kildemenu

Tryk på  $\equiv$  for at komme ind i kildemenuen.

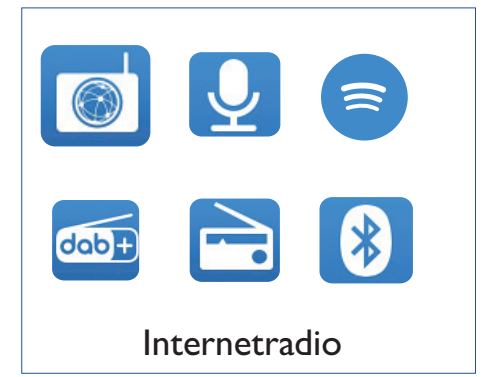

- Drej SELECT-knappen for at vælge kilde.
- **2** Tryk på **SELECT-knappen** for at bekræfte valget.

## 4 Lyt til internetradio

Radioen kan afspille tusindvis af radiostationer og podcasts fra hele verden via internetforbindelsen.

### Brug menuen i internetradiotilstand

Når der er etableret internetforbindelse, finder du en lister over viste stationer i listen over stationer. Vælg derefter én for at begynde udsendelsen.

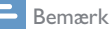

- Sørg for, at dit Wi-Fi-netværk er aktiveret.
- Drej og juster Wi-Fi-antennens placering for at få en bedre Wi-Fi-modtagelse.
- $\Box$  Tryk på  $\bigoplus$  KILDE for at vælge **[Internetradio]** tilstand.
	- ← Radioen begynder at etablere forbindelse til det tidligere tilsluttede netværk, og indstille den internetradiostation, som du lyttede til sidst.
	- **→** Hvis der ikke tidligere har været etableret netværksforbindelse, begynder radioen automatisk at søge efter trådløse netværk (se afsnittet "Kom i gang" > "Udfør indledende opsætning" eller "Brug af menuen systemindstillinger" > "Juster netværksindstillinger" for at etablere netværksforbindelse).
- Tryk på  $\equiv$  MENU for at åbne menuen.
- Drei **SELECT-knappen** for at rulle igennem menupunkterne:

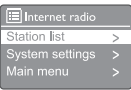

- [Stationsoversigt ]: Indstil en tilgængelig internetradiostation.
- [Systemindstillinger]: Juster systemindstillinger (samme menupunkt for alle driftstilstande. Se afsnittet "Brug af menuen systemindstillinger" for at få yderligere oplysninger).
- [Hovedmenu]: Åbn hovedmenuen (samme menupunkt for alle driftstilstande. Se afsnittet "Brug af hovedmenuen" for at få yderligere oplysninger).
- 4 Tryk på **SELECT-knappen** for at vælge et menupunkt.
- 5 Gentag trin 3 til 4, hvis der er underpunkter tilgængelige under et menupunkt.
	- Tryk på  $\equiv$  for at vende tilbage til den forrige menu.

#### [Stationsoversigt]

- [kanaler]:
	- [History]: Gennemse internetradiostationer efter historik.
	- [Søg]: Søg efter internetradiostationer. Søg ved at dreje SELECT-knappen for at indtaste et søgeord ved at vælge tegn, tryk derefter på SELECTknappen for at fortsætte.
	- [Beliggenhed]: Gennemse internetradiostationer efter placering.
	- [Popular]: Indstil de mest populære stationer på internettet.
	- [Discover]: Indstil udforskningslisten for internetradio.

## Gem internetradiostationer

#### Bemærk

• Du kan maksimalt gemme 20 forudindstillede radiostationer.

- 1 Indstil en internetradiostation i internetradio-tilstand.
- $2$  Tryk og hold  $\bigstar$  FORUDINDSTILLING i to sekunder.
	- ← Den listen over forudindstillede stationer vises.
- **3** Drej **SELECT-knappen** for at vælge et kanalnummer.
- 4 Tryk på SELECT-knappen for at bekræfte.
	- $\rightarrow$  [Forvalg gemt] vises.
	- Stationen gemmes i hukommelsen på den valgte position.

### Vis informationer om internetradio

Tryk og hold  $\equiv$ , mens du lytter til internetradio, for at rulle igennem følgende informationer (hvis de er tilgængelige):

- ← Stationsbeskrivelse
- ← Stationsgenre og placering
- ← Codec og samplinghastighed
- **→** Afspilningsbuffer
- $\rightarrow$  Dato

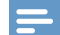

#### Bemærk

- Hvis der ikke trykkes på en knap inden for 15 sekunder, lukker menuen.
- Stationslister og undermenuer kan ændres fra tid til anden og kan variere afhængigt af placering.

## Vælg en forindstillet internetradiostation

I internetradio-tilstand:

- **|** Tryk på **★ FORUDINDSTILLING.**
- 2 Drej SELECT-knappen for at vælge et tal.
- 3 Tryk på SELECT-knappen for at bekræfte.

## 5 Lytte til podcasts

- 1 Tryk på **1 KILDE** for at vælge [Podcasts] tilstand.
- 2 Tryk på  $\equiv$  MENU for at åbne menuen.<br>3 Drei SELECT-knappen for at rulle igent
- Drej SELECT-knappen for at rulle igennem menupunkterne:
- 4 Tryk på **SELECT-knappen** for at vælge et menupunkt.
- 5 Gentag trin 3 til 4, hvis der er underpunkter tilgængelige under et menupunkt.
	- ← Tryk på **=** for at vende tilbage til den forrige menu.

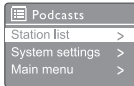

## 6 Lytte til Spotify

Brug din telefon, tablet eller computer som fjernbetjening til Spotify.

Gå til spotify.com/connect for at få oplysninger om hvordan

Spotify-softwaren er omfattet af tredjepartslicenser, der findes her: www.spotify.com/connect/third-party-licenses.

## Lyt til DAB+radio

## Find DAB-radiostationer

Første gang du vælger DAB-radiotilstand, eller hvis stationslisten er tom, udfører radioen automatisk en fuld scanning.

- Tryk på  $\rightarrow$  kilde for at vælge [DAB radio] tilstand.
	- $\rightarrow$  [Søgningen] vises.
	- → Radioen scanner og gemmer automatisk alle DAB-radiostationerne og sender derefter den første tilgængelige station.
	- ← Stationslisten lagres i radioens hukommelse. Næste gang du tænder for radioen, udføres ingen scanning efter stationer.

#### Sådan indstiller du en station fra listen over tilgængelige stationer:

• I DAB-tilstand skal du drejeSELECTknappen for at navigere i de tilgængelige DAB-stationer.

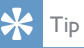

• Stationerne kan skifte fra tid til anden. For at opdatere stationslisten vælg [Søg] menuen for at udføre en komplet scanning..

## Gem DAB-radiostationer

#### Bemærk

• Du kan maksimalt gemme 20 forudindstillede radiostationer.

- 1 Indstil en DAB-radiostation i DAB-tilstand.
- $2$  Tryk og hold  $\bigstar$  FORUDINDSTILLING i to sekunder.
	- Den listen over forudindstillede stationer vises.
- 3 Drej SELECT-knappen for at vælge et kanalnummer
- 4 Tryk på SELECT-knappen for at bekræfte.
	- $\rightarrow$  [Forvalg gemt] vises.
	- Stationen gemmes i hukommelsen på den valgte position.

### Vælg en forindstillet DABradiostation

I DAB-tilstand kan du vælge en forudindstillet radiostation på to måder.

#### Mulighed A:

- **|** Tryk på **★ FORUDINDSTILLING.**
- 2 Drej SELECT-knappen for at vælge et tal.
- 3 Tryk på SELECT-knappen for at bekræfte.

#### Mulighed B:

Tryk på  $\blacktriangleleft$  /  $\blacktriangleright$  for at springe til den forrige/næste forudindstillede station.

## Brug af menu i DAB-tilstand

- $1$  I DAB-tilstand skal du trykke på  $\equiv$  MENU for at åbne DAB-menuen.
- 2 Drej SELECT-knappen for at rulle igennem menupunkterne:

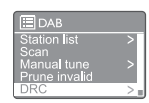

- **[Stationsoversigt]:** Vis alle DABradiostationer. Hvis der ikke findes en station, begynder radioen at scanne DAB-stationer og føje dem til stationslisten.
- [Søg]: Scan og gem alle de tilgængelige DAB-radiostationer.
- [Manuel søgning]: Indstil en bestemt kanal/frekvens manuelt, og føj den til stationslisten.
- [Beskæring ugyldig]: Fjern alle de ugyldige stationer fra stationslisten.
- [DRC]: Komprimer det dynamiske område for et radiosignal, så lydstyrken for svage lyde bliver øget, og lydstyrken for kraftige lyde bliver mindsket.
- [Station ordre]: Gør dig i stand til at definere, hvordan stationerne er placeret, når du ruller i stationslisten.
- [Systemindstillinger]: Juster systemindstillinger (se afsnittet "Brug af menuen systemindstillinger").
- [Hovedmenu]: Åbn hovedmenuen (se afsnittet "Brug af hovedmenuen").
- 3 Tryk på SELECT-knappen for at vælge et menupunkt.
- 4 Gentag trin 2 til 3, hvis der er underpunkter tilgængelige under et menupunkt.
	- Tryk på  $\equiv$  for at vende tilbage til den forrige menu.

#### [Beskæring ugyldig]

- [JA]: Fjern alle de ugyldige stationer fra stationslisten.
- [NEJ]: Vend tilbage til forrige menu.

#### [DRC]

- [DRC høj]: Aktivér DRC på et højt niveau (standardindstillingen der anbefales for støjende omgivelser).
- [DRC lav]: Aktivér DRC på et lavt niveau.
- **IDRC slukket]**: Deaktivér DRC.

#### [Station ordre]

- [Alfanumerisk]: Arranger stationerne i alfabetisk rækkefølge (standardindstilling).
- [Kombinerede stationer]: Viser en liste med grupper af stationer, der udsendes fra samme sted (dvs.: BBC eller South Wales lokalt).
- [Aktive]: Liste over gyldige stationer først, derefter inaktive stationer.

#### Bemærk

• Hvis der ikke trykkes på en knap inden for 15 sekunder, lukker menuen.

## Vis DAB-informationer

Tryk og hold  $\equiv$ , mens du lytter til DAB-radio, for at rulle igennem følgende informationer (hvis de er tilgængelige):

- $\rightarrow$  Stationsnavn
- → Dynamic Label Segment (DLS)
- $\rightarrow$  Signalstyrke
- $\rightarrow$  Programtype (PTY)
- Ensemble-navn
- Frekvens
- Signalfejlandel
- → Bithastighed og lydstatus
- ← Codec
- $ightharpoonup$  Tid og dato

## 8 Lyt til FM-radio

## Find FM-radiostationer

- $\Box$  Tryk på  $\Box$  KILDE for at vælge [FM radio] tilstand.
- 2 Drej SELECT-knappen med eller mod uret for at indstille til en radiostation, eller tryk og hold  $\blacktriangleleft$ / $\blacktriangleright$ l i to sekunder for at indstille til næste stærkeste radiostation.
- 3 Gentag trin 2 for at finde flere radiostationer.

## Gem FM-radiostationer

Bemærk

• Du kan maksimalt gemme 20 FM-radiostationer.

- **I** Indstil en FM-radiostation i FM-tilstand.
- $2$  Tryk og hold  $\bigstar$  FORUDINDSTILLING i to sekunder.
	- Den listen over forudindstillede stationer vises.
- **3** Drej **SELECT-knappen** for at vælge et kanalnummer.
- 4 Tryk på SELECT-knappen for at bekræfte.
	- $\rightarrow$  [Forvalg gemt] vises.
	- Stationen gemmes i hukommelsen på den valgte position.

### Gem FM-radiostationer automatisk

Tryk og hold SELECT-knappen i FM-tilstand.

← Enheden gemmer alle tilgængelige FMradiostationer og afspiller den første station.

## Tip

• For at fjerne en forudindstillet station skal du gemme en anden station på dens plads.

### Valg af en forindstillet FM-radiostation

I FM-tilstand kan du vælge en forudindstillet radiostation på to måder.

#### Mulighed A:

- Tryk på **★ FORUDINDSTILLING.**
- 2 Drej SELECT-knappen for at vælge et tal.
- 3 Tryk på SELECT-knappen for at bekræfte.

#### Mulighed B:

Tryk på  $\blacktriangleleft$  / $\blacktriangleright$  for at springe til den forrige/ næste forudindstillede station.

## Brug af menu i FM-tilstand

- 1 I FM-tilstand skal du trykke på  $\equiv$  MENU for at åbne FM-menuen.
- 2 Drej SELECT-knappen for at rulle igennem menupunkterne:

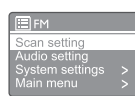

- [Søgeindstilling]
- [Lydindstilling]
- [Systemindstillinger]: Juster systemindstillinger (se afsnittet "Brug af menuen systemindstillinger").
- **[Hovedmenu]**: Åbn hovedmenuen (se afsnittet "Brug af hovedmenuen").
- 3 Tryk på SELECT-knappen for at vælge et menupunkt.
- 4 Gentag trin 2 til 3, hvis der er underpunkter tilgængelige under et menupunkt.
	- Tryk på  $\equiv$  for at vende tilbage til den forrige menu.

#### [Søgeindstilling]

- [Kun stærke Kun stærke?]-[JA]: Scan kun FM-radiostationer med kraftige signaler.
- [Kun stærke Kun stærke?]-[NEJ]: Scan alle de tilgængelige FM-radiostationer.

#### [Lydindstilling]

- [Lyt kun i Lyt kun i?]-[JA]: Vælg monoudsendelse.
- [Lyt kun i Lyt kun i?]-[NEJ]: Vælg stereo-udsendelse.

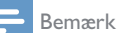

• Hvis der ikke trykkes på en knap inden for 15 sekunder, lukker menuen.

## Vis RDS-information

RDS (Radio Data System) er en tjeneste, som gør det muligt for FM-stationer at vise yderligere information.

Hvis du lytter til en FM-station med RDS-signal, vises et RDS-ikon og stationsnavnet.

- **1** Tune ind på en RDS-station.
- $2$  Tryk og hold  $\equiv$  for at rulle igennem følgende informationer (hvis de er tilgængelige):
	- $\rightarrow$  Stationsnavn
	- Radiotekstmeddelelser
	- ← Programtype
	- $\rightarrow$  Frekvens
	- $\mapsto$  Dato

## 9 **Brug af menuen** systemindstillinger

- $\mathbf I$ Tryk på **≡** i driftstilstand for at åbne menuen.
- $\mathcal{P}$ Drej SELECT-knappen flere gange for at vælge [Systemindstillinger].
- 3 Tryk på SELECT-knappen for at bekræfte.
- 4 Gentag trin 2 til 3 for at vælge et menupunkt.

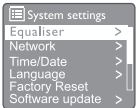

- [Equalizer]: Vælg equaliser-tilstand.
- [Netværk]: Giver dig mulighed for at etablere netværksforbindelse.
- $\bullet$ [Tid/Dato]: Indstil tid og dato.
- [Sprog]: Vælg systemsprog.
- $\bullet$ [Nulstilling af fabrik]: Nulstil radioen til fabriksindstillingerne.
- $\bullet$ [Software opdatering]: Tiek oplysningerne om softwareopdatering.
- [Opsætningsguide]: Instruktioner i at  $\bullet$ udføre den indledende opsætning.
- [Info]: Se softwareversionen.
- [Fortrolighedspolitik]: Se meddelelse vedrørende beskyttelse af personlige oplysninger.
- [Baggrundslys]: luster indstillingerne for baggrundslys.

#### Bemærk

Hvis der ikke trykkes på en knap inden for 15 sekunder, lukker menuen.

### Juster netværksindstillinger

- Vælg [Systemindstillinger] > [Netværk].
- $\mathbf{2}$ Drej SELECT-knappen for at vælge et punkt eller underpunkt, og tryk derefter på SELECT-knappen for at bekræfte.
- [Netværksguide]: Instruktioner i at etablere netværksforbindelse.
- **IPBC Wlan-opsætning]**: Vælg denne indstilling, hvis din trådløse router understøtter WPS og PBCopsætningsmetoden.
- **IVis indstillinger1:** Vis de aktuelle netværksoplysninger.
- [Manuel indstillinger]:
	- **[Aktivér DHCP]: Alloker IP**adresse automatisk.
	- [Deaktivér Deaktivér]: Alloker IPadresse manuelt.
- [Netværksprofil]: Vis en liste over de  $\bullet$ netværk, som radioen kan huske.
- [Ryd netværksindstillinger]: Ryd netværksindstillingerne.
- [Hold netværket tilsluttet?]: Vælg, om du vil bevare forbindelsen til netværket.

### Indstil tid/dato

- Vælg [Systemindstillinger] > [Tid/Dato].
- $\overline{2}$ Drej SELECT-knappen for at vælge et punkt eller underpunkt, og tryk derefter på SELECT-knappen for at bekræfte.

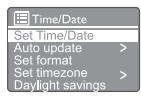

- [Indstil Tid/Dato]: Indstil tid og dato.
- [Auto-opdatering]:
	- [Opdatering fra DAB]: Synkroniser tid med DAB-stationer.
	- [Opdatering fra FM]: Synkroniser tid med FM-stationer.
	- [Opdatering fra netværk]: Synkroniser tid med internetradiostationer.
	- [Ingen opdatering]: Deaktivér synkronisering af tid.
- [Indstil format]: Indstil 12/24-timersformat.
- [Indstil tidszone]: Indstil tidszone.
- [Sommertid]: Aktivér eller deaktivér sommertid.

#### Bemærk

- Hvis du opdaterer tiden fra DAB eller FM, har indstillingen for sommertid ingen betydning.
- Hvis du opdaterer fra netværket, skal du indstille din tidszone.

## Indstil systemsprog

- 1 Vælg [Systemindstillinger] > [Sprog].  $\mapsto$  Listen over sprog vises.
- 2 Drei SELECT-knappen for at vælge et systemsprog, og tryk derefter på SELECTknappen for at bekræfte.

## Nulstil alle indstillinger

- 1 Vælg [Systemindstillinger] > [Nulstilling af fabrik].
- 2 Drej SELECT-knappen for at vælge et punkt, og tryk derefter på SELECT-knappen for at bekræfte.
	- [JA]: Nulstil radioen til fabriksindstillingerne.
	- [NE]]: Vend tilbage til den forrige menu.

### Tjek oplysninger om softwareopdatering

- 1 Vælg [Systemindstillinger] > [Software opdatering].
- **2** Drej **SELECT-knappen** for at vælge et punkt eller underpunkt, og tryk derefter på SELECT-knappen for at bekræfte.
- [Indstilling for automatisk kontrol]: Vælg om du periodisk vil søge efter nye softwareversioner.
- [Kontrollér nu]: Søg efter nye softwareversioner med det samme.

#### Bemærk

- Hvis radioen registrerer, at der er ny software tilgængelig, spørger den om du vil foretage en opdatering. Hvis du accepterer, bliver den nye software downloadet og installeret.
- Inden opgradering af softwaren skal du sørge for, at radioen er tilsluttet en stabil strømforsyning. Hvis strømmen bliver afbrudt under en softwareopdatering, kan det beskadige produktet.

## Se softwareversionen

- Vælg [Systemindstillinger] > [lnfo].
	- $\rightarrow$  Den aktuelle softwareversion vises.

### luster indstillingerne for baggrundslys

- Vælg [Systemindstillinger] > [Baggrundslys].
- 2 Drej SELECT-knappen for at vælge et punkt eller underpunkt, og tryk derefter på SELECT-knappen for at bekræfte.
	- [Timeout]: Vælg en timeout-periode for displayets baggrundslys.
	- [On level]: Vælg en lysstyrke til baggrundslyset.
	- [Dim level]: Vælg en lysstyrke til displayet mellem Medium, Lav og Slukket.

## 10 Brug af hovedmenuen

- $\Box$  Tryk på  $\equiv$  i driftstilstand for at åbne topmenuen.
- 2 Drej SELECT-knappen flere gange for at vælge [Hovedmenu].
- 3 Tryk på SELECT-knappen for at bekræfte.
- 4 Gentag trin 2 til 3 for at vælge et menupunkt.
	- [Internetradio]: Vælg internetradiotilstand.
	- **[Podcasts]**: Vælg potcasts radiotilstand.
	- [Spotify]: Vælg Spotify-tilstand.
	- [DAB]: Vælg DAB-tilstand.
	- **[FM]**: Vælg FM-tilstand.
	- [Bluetooth]: Vælg Bluetooth-tilstand.
	- [Slumre]: Indstil sleep-timer.
	- [Alarmer]: Indstil alarm-timer.
	- [Systemindstillinger]: Juster systemindstillinger (se afsnittet "Brug af menuen systemindstillinger").

#### Bemærk

- Hvis der ikke trykkes på en knap inden for 15 sekunder, lukker menuen.
- Du kan også trykke på KILDE for at vælge en tilstand: Internetradio, podcasts, Spotify, DAB-radio, FM-radio eller Bluetooth.

## Indstil alarm

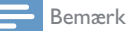

- Du kan indstille to alarmer til at ringe på forskellige tidspunkter.
- Sørg for at uret er indstillet rigtigt, så alarmen fungerer normalt.
- 1 Vælg [Hovedmenu] > [Alarmer].
	- Hvis uret ikke er indstillet, bliver du bedt om at indstille uret.
- 2 Tryk på OK for at fortsætte.
	- → Dag-cifferet blinker.
- 3 Drej SELECT-knappen for at indstille dagen, og tryk derefter på SELECT-knappen for at bekræfte.
	- Måned-cifferet blinker.
- 4 Gentag trin 3 for at indstille henholdsvis måned, år og tid.
	- **→** Indstillingerne [Alarm 1: Sluk [00:00]] og [Alarm 2: Sluk [00:00]] vises.

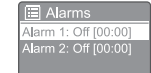

- 5 Gentag trin 3 for at vælge [Alarm 1: Sluk [00:00]] > [Aktivér:] [Sluk].
- 6 Gentag trin 3 for at aktivere eller deaktivere alarmtimeren:
	- **[Sluk]**: Deaktivér alarmtimeren.
	- [Dagligt]: Alarmen lyder hver dag.
	- [Én gang]: Alarmen lyder kun én gang.
	- [Weekender]: Alarmen lyder lørdage og søndage.
	- **[Hverdage]**: Alarmen lyder hver dag fra mandag til fredag.
- **7** Gentag trin 3 for at vælge [tid], og indstil derefter alarmtiden.
- 8 Gentag trin 3 for at vælge [tilstand], og indstil derefter alarmkilden.
	- [Summer]: Vælg brummer som alarmkilde.
	- [Internetradio]: Vælg den internetradiostation, du sidst lyttede til, som alarmkilde.
	- [DAB]: Vælg den DAB-radiostation, du sidst lyttede til, som alarmkilde.
	- [FM]: Vælg den FM-radiostation, du sidst lyttede til, som alarmkilde.
- **9** Gentag trin 3 for at vælge **[Forvalg]**, og vælg derefter den station, du sidst lyttede til, eller en forudindstillet radiostation som alarmkilde.
- 10 Gentag trin 3 for at vælge [lydstyrke:], og indstil derefter alarmens lydstyrke.
- 11 Gentag trin 3 for at vælge [Gemme]. Alarm Ler indstillet.
- 12 Gentag trin 5 til 11 for at indstille Alarm 2.
	- Bemærk
- Når alarmen er aktiveret, vises et alarmikon for Alarm 1 eller Alarm 2.
- Tryk på  $\circ$  på radioen for at stoppe alarmen.
- Du kan også gå til [Systemindstillinger] > [Tid/ Dato] for at indstille tid og dato (se "Use system settings menu" > "Set time/date").

## Indstil sleep-timer

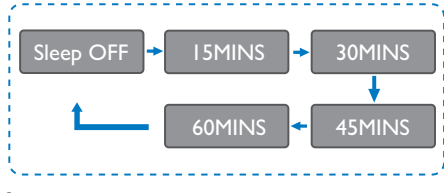

- 1 Vælg [Hovedmenu] > [Slumre].
- 2 Drej SELECT-knappen flere gange for at vælge periode for sleep-timeren (i minutter).
	- → Når [Slumre FRA] vises, er sleeptimeren deaktiveret.

## 11 Øvrige funktioner

## Afspil lyd via Bluetooth

- Tryk på **D** KILDE for at vælge [Bluetooth] tilstand.
- $2$  Tryk på  $\equiv$  MENU for at åbne menuen.
- 3 Drej SELECT-knappen for at rulle igennem menupunkterne:
	- Vælg parringsmenupunktet og tryk på SELECT-knappen.
	- Prompt-meddelelse "Tilslut en enhed for at: Philips TAR8805" vises med blinkende Bluetooth-ikon.
	- Aktivér Bluetooth på din Bluetoothenhed og søg efter Bluetooth-enheder, der kan parres.
	- Vælg [PHILIPS TAR8805], der vises på din enhed, som kan parres.
	- Efter vellykket forbindelse, vil meddelelsen på skærmen skifte til [Forbundet] og Bluetooth-ikonet vil holde op med at blinke.
- 4 Tryk på **SELECT-knappen** for at vælge et menupunkt.
- 5 Gentag trin 3 til 4, hvis der er underpunkter tilgængelige under et menupunkt.
	- $\rightarrow$  Tryk på  $\equiv$  for at vende tilbage til den forrige menu.

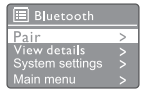

## Justering af lydstyrke

• Under musikafspilning drejes på - VOL + knappen for at justere lydstyrken.

## Lyd fra

• Under musikafspilning, tryk på LYDLØS for at slå lyden fra eller til.

## Trådløs opladning

• Internetradioen kan oplade trådløse opladningskompatible telefoner trådløst ved at placere din telefon ovenpå radioens logo for trådløs opladning. Opladningsikonet på displayet er tændt under opladning.

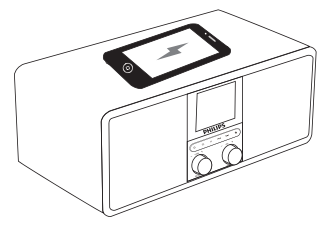

• Du kan også bruge USB-opladestikket bag på radioen til at oplade andre enheder, som ikke understøtter trådløs opladning.

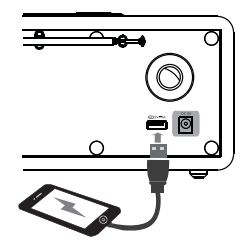

## 12 Produktoplysninger

## Specifikationer

#### Forstærker

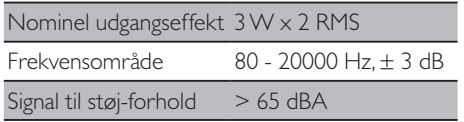

#### Wi-Fi

Wi-Fi-Protokol 802.11b/g/n

Tuner

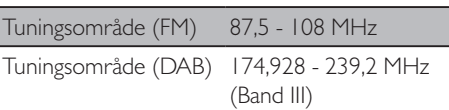

#### Taler

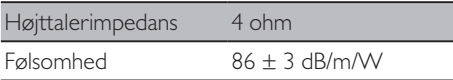

#### Bluetooth

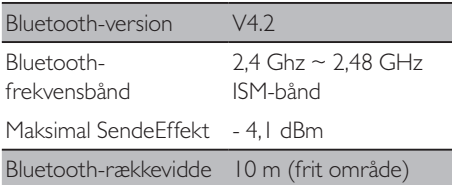

#### **WIFI**

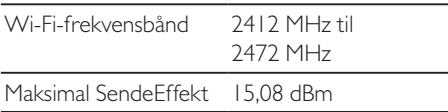

#### Generelle oplysninger

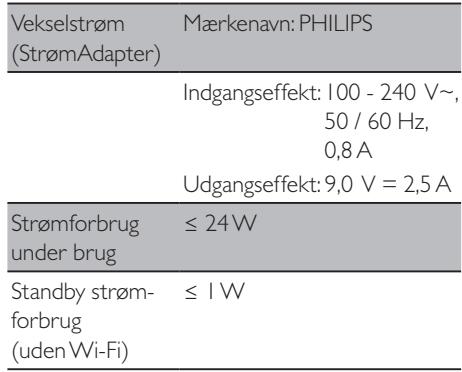

#### Mål

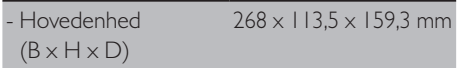

#### Vægt

- Hovedenhed 1,31 kg

## 13 Fejlfinding

#### Advarsel

• Fjern aldrig kabinettet på dette apparat.

Forsøg aldrig selv at reparere systemet, da dette vil påvirke garantiens gyldighed.

Hvis du oplever problemer under brugen af denne enhed, bør du kontrollere følgende punkter, inden du anmoder om reparation. Hvis der fortsat er problemer, skal du gå ind på Philips hjemmeside (www.philips.com/support). Når du kontakter Philips, skal du sørge for, at enheden er i nærheden, og at modelnummeret og serienummeret er tilgængelige.

#### **Ingen strømforsyning**

- Sørg for, at clockradioens strømforsyning er korrekt forbundet.
- Sørg for, at der strøm i vekselstrømsudgangen.

#### **Ingen eller dårlig lyd**

- Justér lydstyrken.
- Kontroller om lyden er slået fra på radioen, eller om radiostationen stadig indlæser i bufferen.
- Træk radioantennen fuldt ud, og juster dens position.
- Hold radioen væk fra andre elektroniske enheder for at undgå forstyrrelser.
- Kontroll+er Wi-Fi-netværksforbindelsen.
- Drej og juster Wi-Fi-antennens placering.

#### **Ingen reaktion fra radioen**

- Afbryd og genopret forbindelsen til strømforsyningen, tænd derefter igen for radioen.
- Kontroller, om radioen er i standby-tilstand. Hvis ja, tænd for radioen.

#### **Dårligt radiosignal**

- Hold radioen væk fra andre elektroniske enheder for at undgå forstyrrelser.
- Træk radioantennen fuldt ud, og juster dens position.
- Kontroll+er Wi-Fi-netværksforbindelsen.
- Drej og juster Wi-Fi-antennens placering.

#### **Utilstrækkelig Wi-FI-signalstyrke**

- Kontrollér afstanden mellem din router og radioen.
- Drej og juster Wi-Fi-antennens placering.

#### **Kan ikke etablere forbindelse til dit Wi-Fi-netværk**

- Kontrollér, om din trådløse router er slukket.
- Kontrollér, om din trådløse router understøtter WPS. Brug den rigtige opsætningsmetode (PBC eller PIN) til at forbinde din WPS-understøttede router med radioen. Se om nødvendigt i brugervejledningen til din trådløse router for at få oplysninger om at opsætte Wi-Fi-forbindelsen.
- Konfigurer Wi-Fi-indstillingerne igen (se "Kom i gang" > "Udfør indledende opsætning" og "Brug af menuen systemindstillinger" > "Juster netværksindstillinger").

#### **Visse stationer virker nogle gange ikke**

- Visse stationer kan kun understøtte et begrænset antal lyttere. Hvis du prøver igen efter nogle minutter, kan du lytte til stationerne.
- Stationen sender ikke. Prøv igen senere.

#### **Visse stationer forsvinder fra stationslisten**

• Når en station stopper med at sende på internettet, bliver den fjernet fra listen. Radioen kontrollerer konstant, om stationen sender. Hvis den starter med at sende igen, kommer den tilbage på listen.

#### **Alarmen virker ikke**

• Indstil uret/alarmen korrekt.

22 DA

## 14 Bemærk

Enhver ændring eller modifikation, der ikke er udtrykkeligt godkendt af MMD Hong Kong Holding Limited, kan ugyldiggøre brugerens ret til at betjene udstyret.

### Overensstemmelse

 $\epsilon$ 

Hermed erklærer MMD Hong Kong Holding Limited, at dette udstyr er i overensstemmelse med de grundlæggende krav og øvrige relevante bestemmelser i direktivet 2014/53/EU. Du kan finde overensstemmelseserklæringen på www.philips.com/support.

## Omsorg for miljøet

#### **Bortskaffelse af dit gamle produkt og batteri**

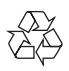

Dit produkt er designet og fremstillet med materialer og komponenter i høj kvalitet, som kan genbruges og genanvendes.

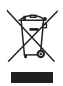

Dette symbol på et produkt betyder, at produktet er dækket af det europæiske direktiv 2012/19/EU.

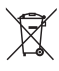

Dette symbol betyder, at produktet indeholder batterier, der er dækket under det europæiske direktiv 2013/56/EU, som ikke må bortskaffes sammen med normalt husholdningsaffald.

Undersøg dit lokale sorteringssystem for elektriske og elektroniske produkter samt

batterier. Følg de lokale regler, og bortskaf aldrig produktet og batterier sammen med normalt husholdningsaffald. Korrekt bortskaffelse af gamle produkter og batterier hjælper med at forebygge negative konsekvenser for miljøet og den menneskelige sundhed.

#### **Fjernelse af engangsbatterier**

Se i afsnittet om isætning af batterier, hvordan du fjerner engangsbatterier.

#### **Miljøoplysninger**

Al unødvendig emballage er udeladt. Vi har forsøgt at forenkle emballagen ved at dele den op i tre materialer: Pap (kasse), polystyrenskum (polstring) og polyethylen (poser, beskyttende skumfolie)

Dit system består af materialer, der kan genbruges og genanvendes, hvis de adskilles af et specialiseret firma. Overhold de lokale regler angående bortskaffelse af emballage, brugte batterier og gammelt udstyr.

## Bemærkninger om varemærke

## **83 Bluetooth**®

Bluetooth® ordmærket og logoer er registrerede varemærker tilhørende Bluetooth SIG, Inc., og enhver brug af sådanne mærker af MMD Hong Kong Holding Limited sker under licens. Andre varemærker og varebetegnelser tilhører deres respektive ejere.

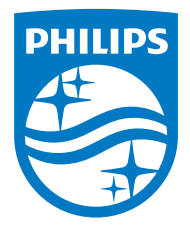

Specifikationer kan ændres uden varsel.

Philips og Philips mærket er registrerede varemærker tilhørende Koninklijke Philips N.V. og er bruges under licens. Dette produkt er blevet fremstillet af og solgt under ansvar af MMD Hong Kong Holding Limited eller et af dennes datterselskaber, og MMD Hong Kong Holding Limited er garant i forhold til dette produkt.

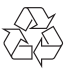

TAR8805\_10\_UM\_V1.0